## Getting Started with GAMS

Short Course on CGE Modeling, United Nations ESCAP

## John Gilbert

Professor Department of Economics and Finance Jon M. Huntsman School of Business Utah State University jgilbert@usu.edu

## September 24-26, 2014

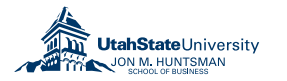

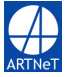

4.0.3

 $\overline{AB}$ 

 $QQQ$ 

E s Ε

- Computable general equilibrium models can be built using numerous different programs.
- The most widely used is GAMS, which is specifically designed for solving large-scale numerical programming problems.
- In this session we will introduce the main features of programming and running models in GAMS.
- Because of time constraints, I will be providing you with working examples of programs written in GAMS during this course. But, in order to explore how the models work, you will still need to get used to working with them in GAMS.

KED KARD KED KED E VOQO

- **1** What is GAMS?
- <sup>2</sup> Getting and Installing GAMS
- **3** GAMS Primer
- **4** Example and the List File

4 0 8

- 4何 ト 4 ヨ ト 4 ヨ ト

ミー  $299$ 

## What is GAMS?

- GAMS is an acronym that stands for the General Algebraic Modeling System.
- It is a high level programming language designed for building and solving mathematical models numerically. GAMS provides a framework for model development that is independent of the platform on which the model is to be run, and distinct from the mathematical algorithms that are used to solve the model.
- GAMS can solve a wide variety of problems, and is capable of handling very large mathematical systems.
- It is in very widespread use in both the academic and business worlds, and is the most widely used development platform for computable general equilibrium models.

イロト イ押 トイヨ トイヨ トーヨー

 $QQ$ 

- GAMS Corporation provides a student/demonstration version free of charge, which is suitable for small models.
- The latest version can be downloaded for various platforms from http://www.gams.com/download/.
- Once the file has downloaded, double click on it to start the installation process. A prompt will appear asking if you wish to copy a license file. You can click no (without the license file GAMS will run in student/demonstration mode).
- Once it has installed, GAMS will ask if you want to launch the IDE, or integrated development environment. This is the main GAMS interface. Click yes and GAMS should appear.

メロメ メ都 メメ きょくきょう

 $\equiv$ 

 $\Omega$ 

- A GAMS program is a text file that describes the model structure in terms of its component variables, parameters and relationships. The text file is usually given the suffix gms.
- To run the program, the text file is submitted to the GAMS system. GAMS then checks for syntax errors, and then translates the model into a form usable by the solution algorithm. This process is invisible to the user.
- The solution algorithm attempts to solve the model, and then reports back to GAMS the result.
- A list file (with the suffix lst) is produced that contains information on the solution. If something went wrong in the process, the list file will contain information on where the problem lies.

イロト イ伊 トマミト マミト ニヨー

 $\Omega$ 

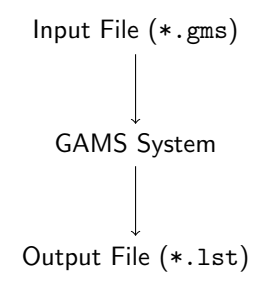

 $299$ 

Ε.

∢ ロ ▶ ( x @ ) → ( を ) → (を ) →

- To illustrate the basics, we'll use GAMS to solve a simple algebraic problem.
- Suppose that we want to know the simultaneous solution to  $y = 10 + 2x$  and  $y = 100 - x$ .

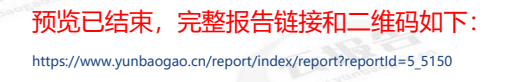

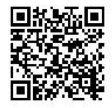